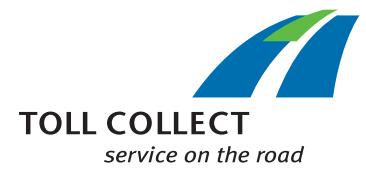

# Como consulto os detalhes da viagem da Toll Collect?

Além da lista das portagens e do comprovativo das diversas viagens, as empresas inscritas podem consultar detalhes da viagem no Portal do cliente. Assim, pode consultar n.ºs de registo individuais e uma listagem detalhada das secções de percurso, bem como os respetivos custos particulares. São atribuídos pagamentos aos campos de informações, que são esclarecidos de seguida, ponto por ponto.

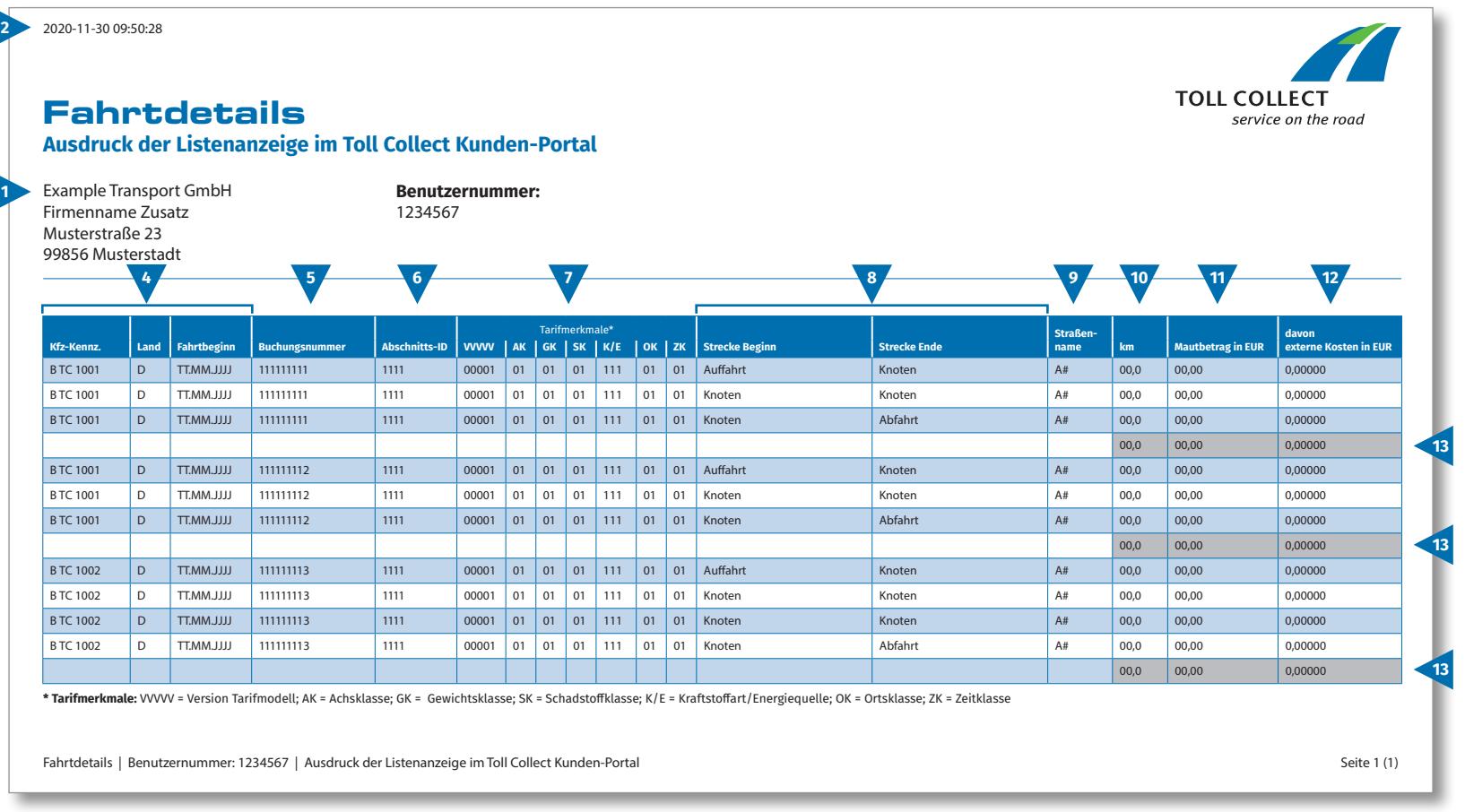

 $\bigodot$ 

# Como consulto os detalhes da viagem da Toll Collect?

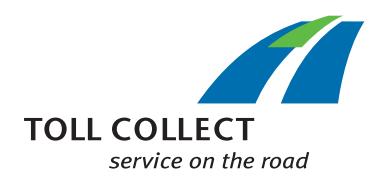

# **1 Firma**

 $\bigodot$ 

O seu endereço de faturação poderá diferir do seu endereço de cliente. Se pretender solicitar uma alteração (p.ex.: se o seu endereço sofreu alteração) entre em contacto connosco. Para o efeito, utilize o formulário "Alteração de endereço e serviços / Rescisão de contrato", disponível na Internet em www.toll-collect.de.

Os seus detalhes da viagem foram criados neste dia.

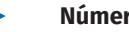

**2 Data**

# **3 Número de utilizador**

Inscreveu-se como empresa na Toll Collect. Indique este número de utilizador em todas as cartas e pedidos.

## **4 Matrícula / País / Início da viagem**

Com a matrícula, a indicação do país de origem e a data de partida da viagem pode comparar as informações com os seus registos.

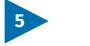

## **5 Número de registo**

Com o número de registo pode atribuir facilmente detalhes da viagem. Indique sempre este número nas consultas relativas a viagens pontuais.

# **6 ID do parágrafo**

A ID do parágrafo indica o número de identificação dos troços percorridos.

# **7 Características da tarifa**

Nas características da tarifa, são enumerados a versão do modelo de tarifa (VVVVV), a classe de eixos (AK), a classe de peso (GK), a categoria de emissões poluentes (SK), o tipo de combustível/a fonte de energia (K/E)\*, a classe da localidade (OK) e a classe temporal (ZK).

\*Conforme o artigo 1.º, n.º 2, ponto 1, n.º 8 da lei das portagens nas vias rápidas alemãs (BFStrMG), a portagem não deve ser paga no caso dos veículos movidos predominantemente a gás natural, no período compreendido entre 1 de janeiro de 2019 e 31 de dezembro de 2023.

# **8 Início do troço / Fim do troço**

O progresso dos troços individuais pode ser facilmente identificado: É indicado o respetivo início da viagem, os pontos do troço, bem como a saída.

#### **9 Nome da estrada**

Aqui encontra a identificação das estradas percorridas.

# **10 km**

Aqui é possível consultar os dados referentes à quilometragem dos troços percorridos. O valor pode desviar-se dos dados que constam do tacómetro do camião, uma vez que os dados da portagem transmitidos por satélite são selecionados em função dos troços de auto-estrada detetados, e não são contabilizados os quilómetros individuais percorridos.

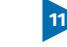

# **11 Montante da portagem em EUR**

Aqui é possível encontrar os montantes da portagem devidos, por secção de percurso, em euros.

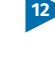

## **12 dos quais custos externos em EUR**

É a percentagem dos custos decorrentes da poluição atmosférica e da poluição sonora de cada secção de percurso.

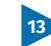

## **13 Soma da portagem por viagem**

Este número representa a portagem cobrada por cada viagem individual.